## **役場ホームページからの利用方法**

**1.利用開始方法**

## **かみしほろチャットボットを利用するには、ホームページの左下に ある緑色のバーの をクリックしてください。**

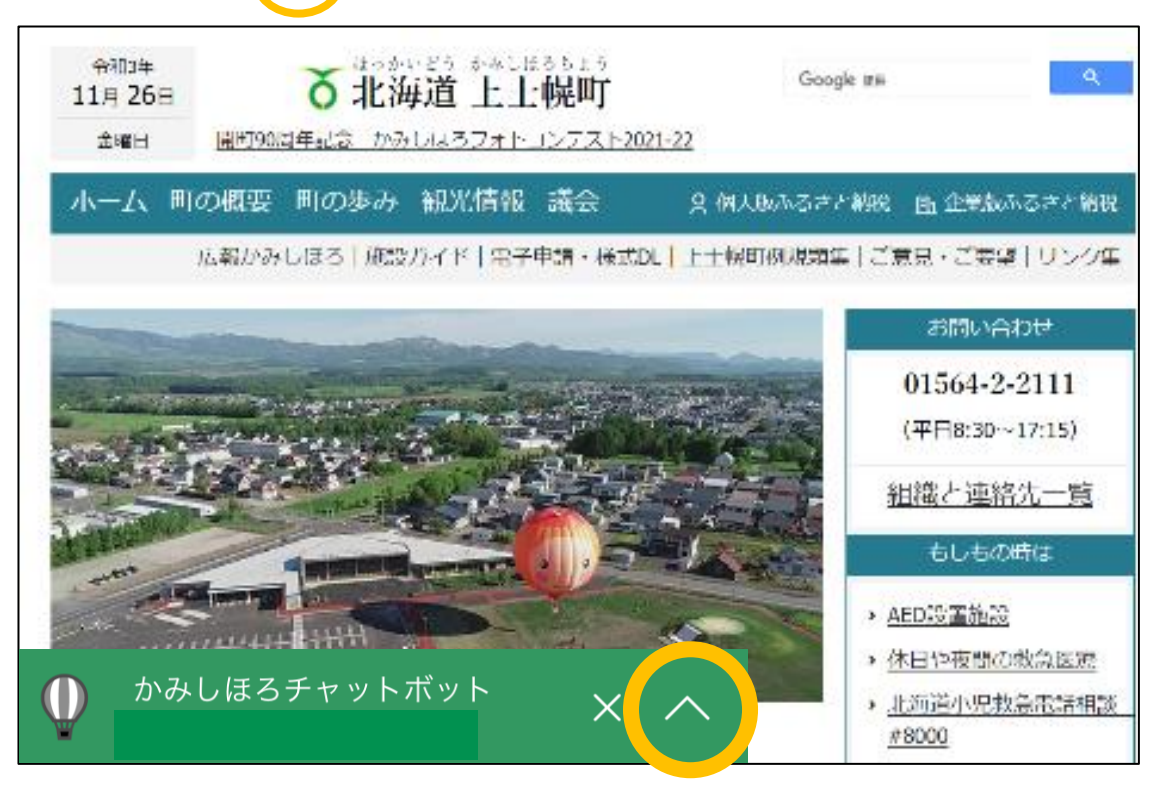

## **2.チャットボットへの質問方法**

まずはトーク画面を開いてください。 質問方法は2パターンあります。

①聞きたいことをメニューの項目か らクリックする。

②直接文字入力をして聞きたいこと を送信する。

**このマークをクリックすると メニューが開きます。**

かみしほろチャットボット こんにちは、上士幌町AIお問い合わせ窓口で<br>す。  $\mathbb U$ よくある質問はメニューにおまとめしておりま よくのる自同はグーエーにおよこのしており<br>すので、LINEの場合はリッチメニューから、<br>Webの場合は左下の4点ボタンから各種メニ  $\mathbf{r}$ ...<br>一をお選びください。 また、メッセージ入力<br>欄からの文字入力も可能です。例)「タウシュ ベツ」「転出届」など ご質問一覧はこちら Shift + Enterで改行 u u u

**文字入力ができます。**

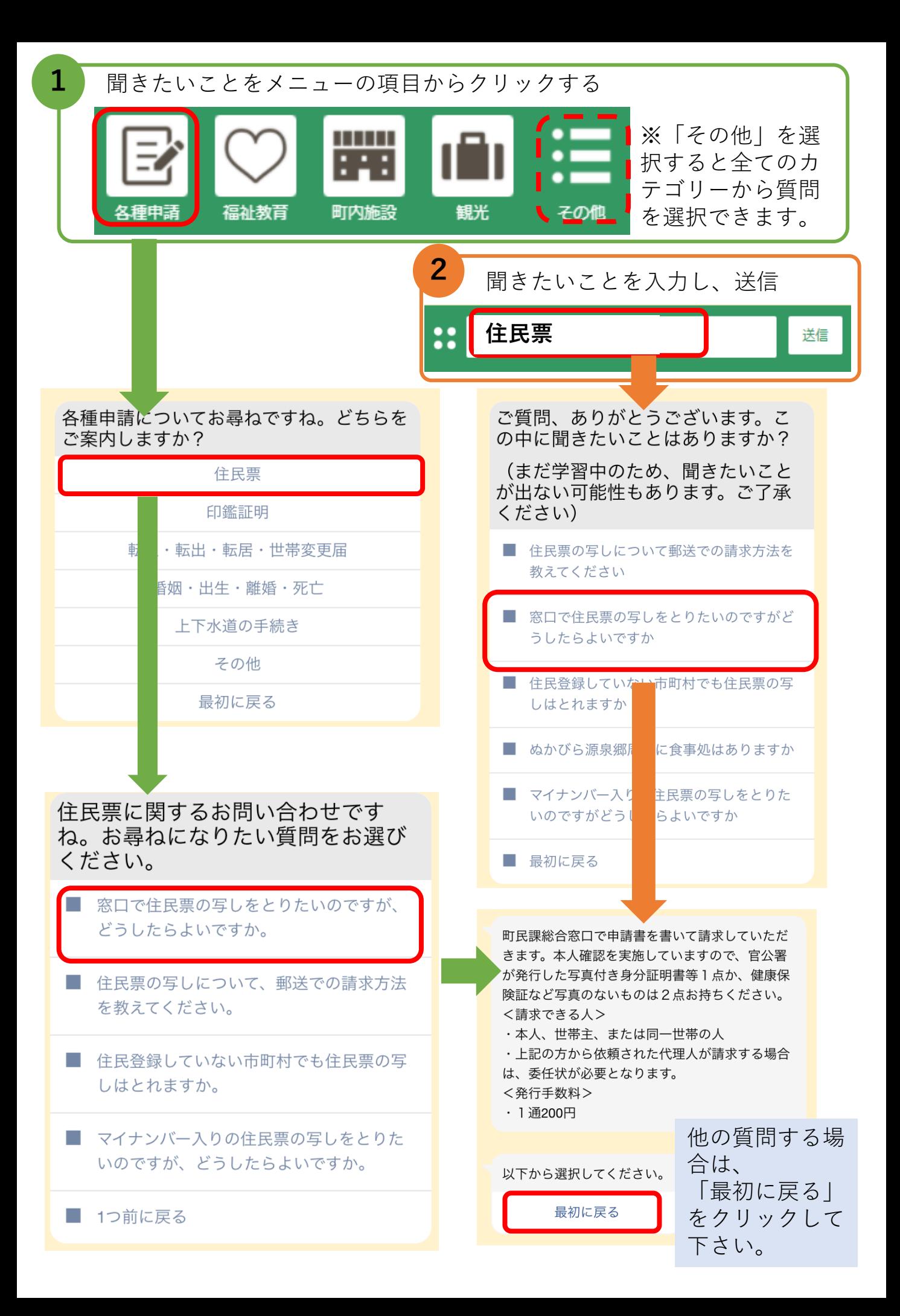